How to add Repeaters to the DR Database on Icom ID-5100 A/E Radios

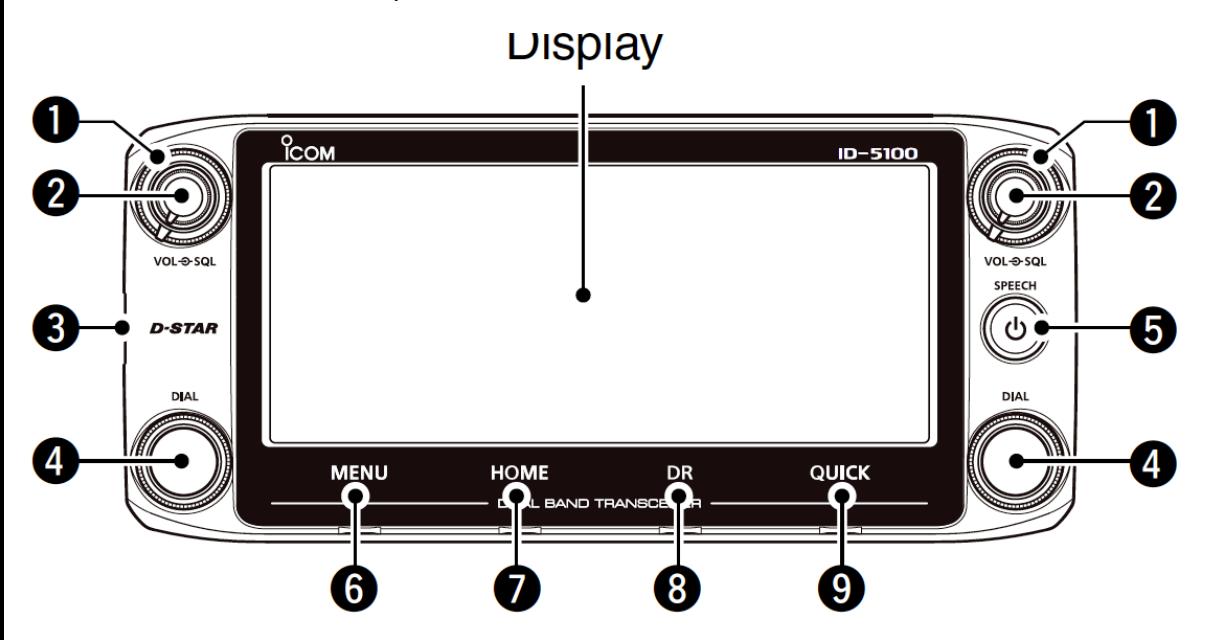

DR Database allows finding repeaters which are close to your present location.

To add a new repeater, you must first exit any active DR set-ups both A and B radios. Most radios will not allow you to edit the repeater list while it is in use.

You can do this by pressing and holding the DR button (number 8 above), for 1 second. Do this for each side.

Press the "Menu" button (number 6 above).

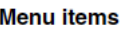

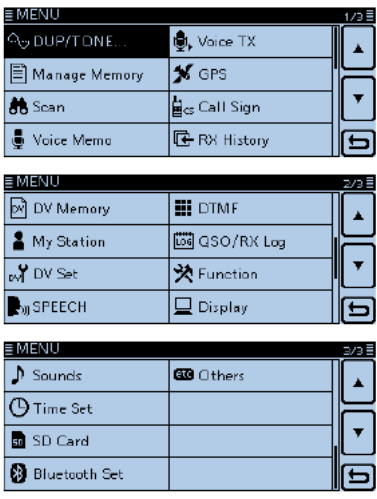

Using your finger or a stylus, touch DV Memory (touch the down arrow to move from the first screen to the second screen.)

4) Touch "Repeater List." . Opens the "REPEATER GROUP" screen.

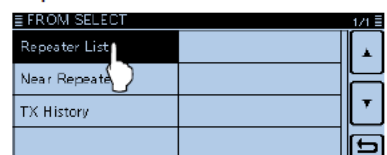

Touch the Repeater List, the actual screen will have "Repeater List", and "Your Call" as choices.

A screen will open appear which has sections of the US, each section in a separate box just like the menu items above. Use the up and down arrows to move from page to page until you find a box which has "17:USA Northeast".

When you see the box with "17:USA Northeast", touch that box with your finger.

Touch the down arrow to the right of the window, until you see Allentown (Hint the entries are ordered by state in alphabetical order). When you find Allentown, click on the first box with Allentown (again with your finger).

Then click the Go Back, arrow (see the window above, the lower right corner). This will accomplish selecting/highlighting the entry.

Now, click on the "Quick" Button (see the front panel above, the Quick button is number 9 on the picture.

Now click on "Add" - The radio will add an entry at that place in the list. Now we have to place the proper information in each field as listed below.

The first field to be added is "Type" - touch the block with "Type" - the field will open to a text entry field. Use the left and right arrows at the top of the page to navigate through the field. When you have added all the characters, touch the Enter Button on the screen.

That will return you to the field selection screen. Touch the next field box, and repeat this procedure until all the information below has been entered.

After you have completed this for all the field boxes, scroll down to see a box to "Write" the added repeater. You are now finished adding the repeater. The required text is listed below for each field box. That's it. touch each side, and then DR, to reengage the DR mode. You should be able to select the new repeater as a Repeater Near Me, as long as you have GPS data available to the radio.

Note: W3PLG B <— 2 spaces between G and B, also W3PLG G <— 2 spaces between G's — Important!!

TYPE: DV Repeater NAME: W3PLG B SUB NAME: Allentow CALL SIGN: W3PLG B GW CALL SIGN: W3PLG G GROUP: 17 USA Northeast USE(FROM): Yes FREQUENCY: 447.71250 DUP: DUP-OFFSET FREQ: 5.000.00 POSITION: Approximate LATITUDE: 40.35.55N LONGITUDE: 75.25.08W UTC OFFSET: -5:00 ////